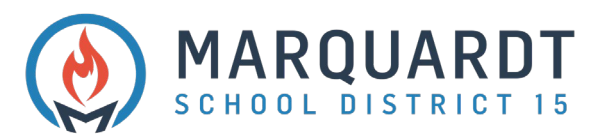

## Creación de una cuenta de portal para padres

1. Vaya a https://powerschool.d15.us/public haga clic en Crear cuenta

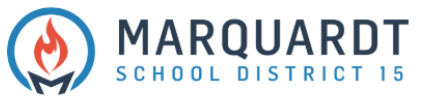

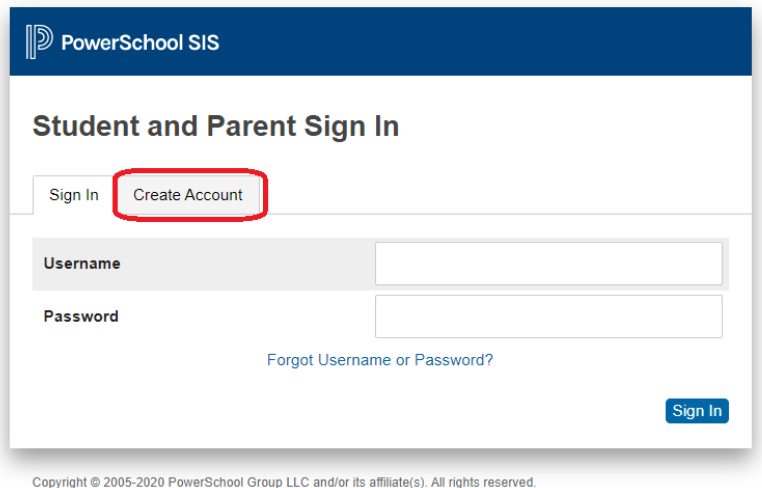

All trademarks are either owned or licensed by PowerSchool Group LLC and/or its affiliates.

2. Haga clic en Crear cuenta.

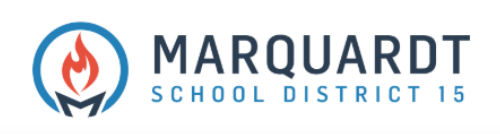

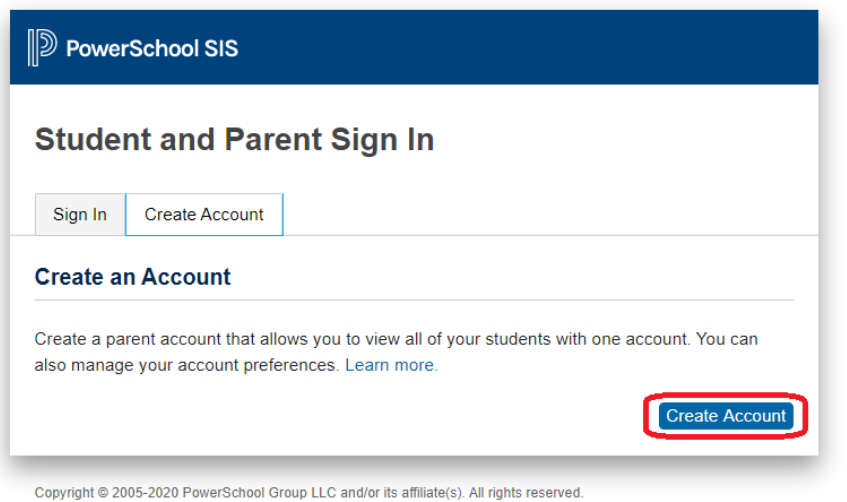

All trademarks are either owned or licensed by PowerSchool Group LLC and/or its affiliates.

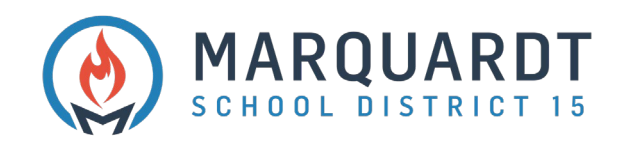

## 3. Ingrese los detalles de la cuenta principal

- **Primer nombre**
- **Apellido**
- **Dirección de correo electrónico**
- **Vuelva a introducir la dirección de correo electrónico**
- **Nombre de usuario deseado**
- **Contraseña**
- **Escriba la contraseña otra vez**

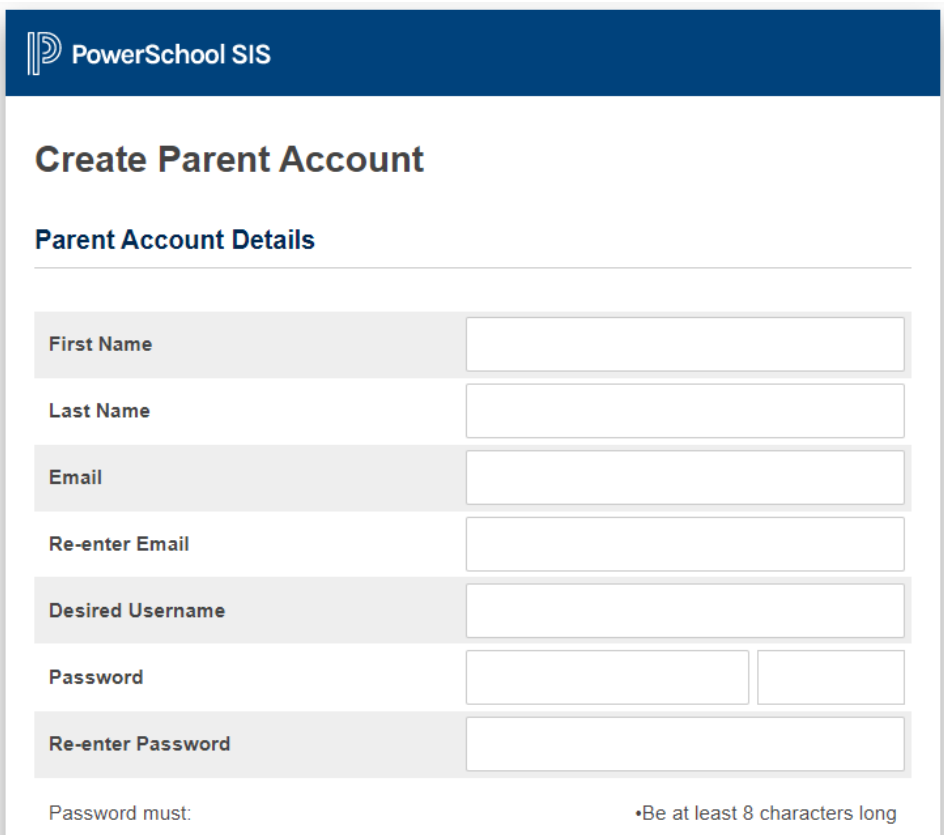

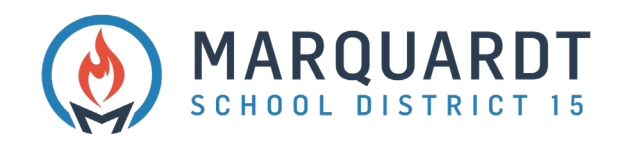

- 4. Vincular estudiantes a la cuenta: ingrese a todos sus estudiantes a la vez si tiene un ID de acceso y una contraseña de acceso para todos
	- **Nombre del estudiante**
	- **ID de acceso**
	- **Contraseña de acceso**
	- **Relación: seleccione del menú desplegable**

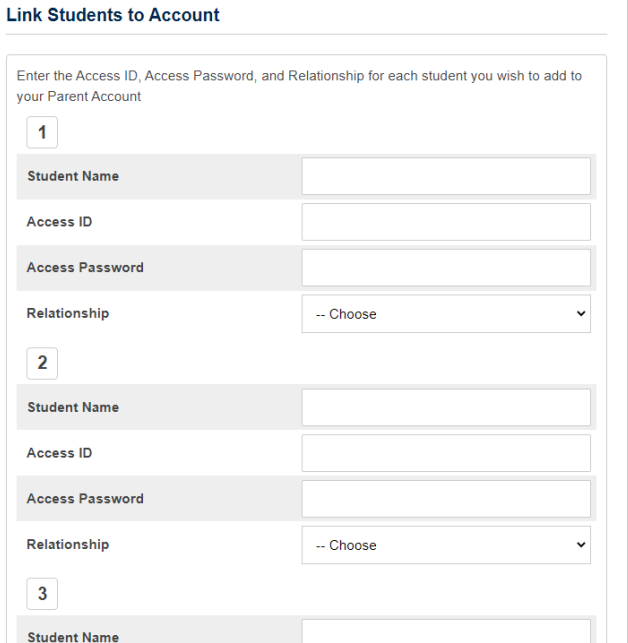

5. Cuando termine de vincular a todos los estudiantes, haga clic en Entrar

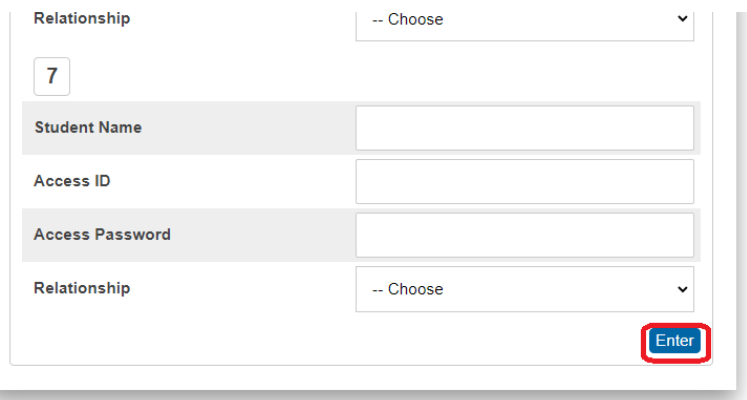

Copyright @ 2005-2020 PowerSchool Group LLC and/or its affiliate(s). All rights reserved. All trademarks are either owned or licensed by PowerSchool Group LLC and/or its affiliates. PowerSchool.com

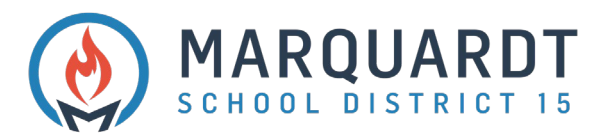

- **6. Deberá verificar su dirección de correo electrónico antes de iniciar sesión por primera vez con su nombre de usuario y contraseña**
- 7. Inicie sesión con su nombre de usuario y contraseña recién creados

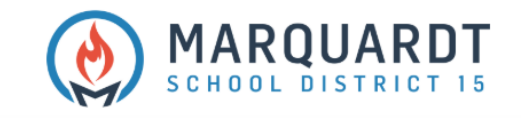

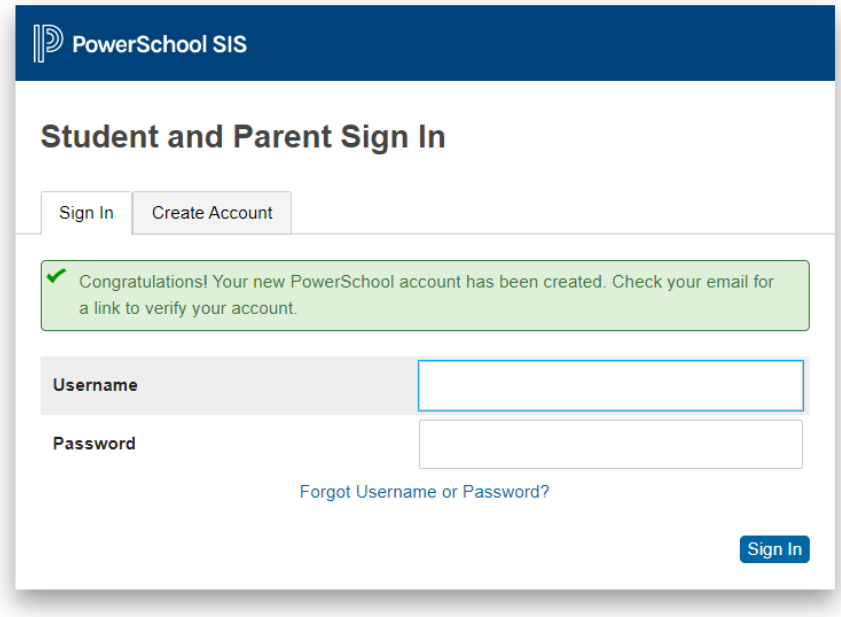

Copyright @ 2005-2020 PowerSchool Group LLC and/or its affiliate(s). All rights reserved. All trademarks are either owned or licensed by PowerSchool Group LLC and/or its affiliates.